## **ТЕМА ЗАНЯТИЯ №41: «ГИПЕРССЫЛКИ»**

**ПРЕДМЕТ: МДК 01.01 «ТЕХНОЛОГИЯ СОЗДАНИЯ И ОБРАБОТКИ ЦИФРОВОЙ МУЛЬТИМЕДИЙНОЙ ИНФОРМАЦИИ»**

## Что это?

*Гиперссылка (англ. hyperlink) - это элемент графического изображения или текста на сайте, позволяющий осуществлять переход на другие страницы сайта, открывать какие-либо документы, запускать сторонние приложения. часто в тексте выделяется синим цветом или подчеркивается, также может быть картинкой, фотографией, кнопкой переключения страниц.*

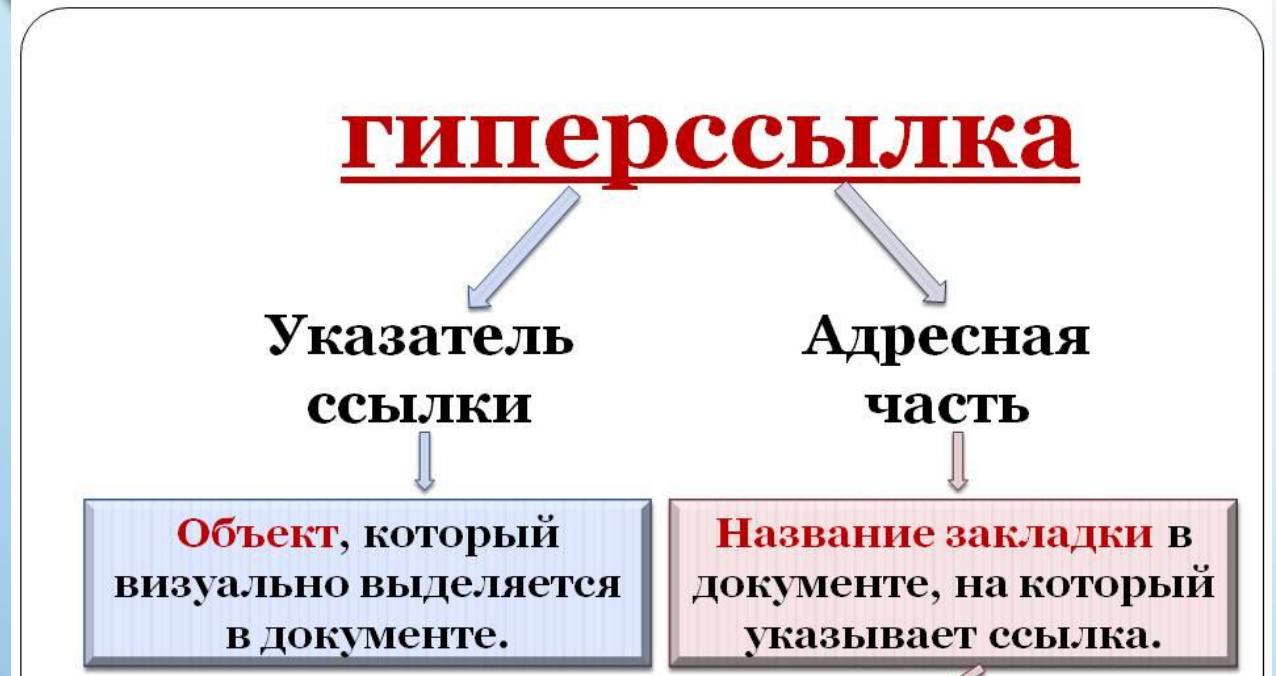

Закладка - это элемент документа, которому присвоено уникальное имя. Размещаются на тех страницах документа, куда должны осуществляться переходы.

Гиперссылки Внешние Гиперссылки, ведущие на файл, расположенный вне данного документа

Внутренние Гиперссылки, позволяющие осуществлять переходы внутри данного документа

## © Различают несколько видов гиперссылок:

**Анкорные и безанкорные**. *Анкорная ссылка является частью текста, который графически оформлен как гиперссылка. Безанкорной является гиперссылка, которая оформлена как url-адрес.*

**Внешние и внутренние**. *Внешние гиперссылки осуществляют переход на другие страницы или документы в сети. т.е на web-ресурсы, которые находятся вне нашего сайта. внутренние же гиперссылки позволяют нам путешествовать в пределах нашего сайта.*

**Якорные гиперссылки**. *Используются для перехода в определенную область документа. На сайте может быть организовано оглавление, в котором содержатся гиперссылки на определенные главы на этой же странице сайта.*

# Зачем нужны гиперссылки?

Гиперссылка является основным инструментом, с помощью которого осуществляется навигация по сайту и по сети интернет в целом. Такая ссылка несет в себе рекламный характер, позволяет привлечь большее количество клиентов. также именно благодаря гиперссылкам с других ресурсов повышается авторитет вашего сайта.

Правильное использование гиперссылок является важнейшим  $\circ$ фактором повышения юзабилити сайта.

### Создание гиперссылок в Word

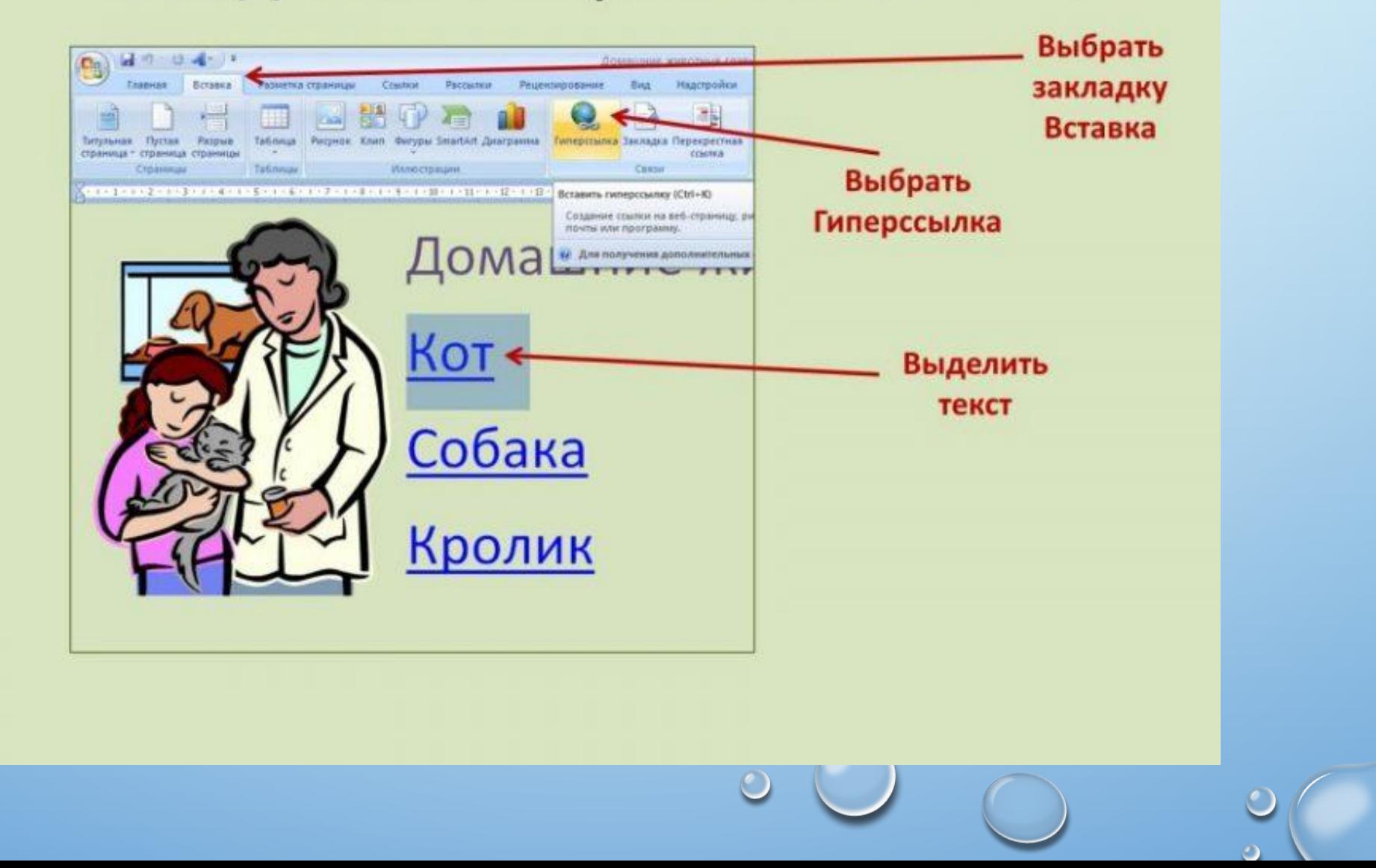

### **ЧЕМ ОТЛИЧАЕТСЯ ГИПЕРССЫЛКА ОТ ССЫЛКИ?**

- **• ЭЛЕКТРОННАЯ ССЫЛКА** ЭТО АДРЕС В СЕТИ. НАПРИМЕР, HTTP://PROSTO-PONYATNO.RU. КОГДА ГОВОРЯТ «КИНЬ ССЫЛКУ НА САЙТ» — ОБЫЧНО ПРОСЯТ ЭТОТ АДРЕС, ЧТОБЫ ПЕРЕЙТИ ПО НЕМУ. ССЫЛКУ ОТКРЫТОГО САЙТА МОЖНО НАЙТИ В ВЕРХНЕЙ ЧАСТИ БРАУЗЕРА.
- А **ГИПЕРССЫЛКА** ЭТО ТА ЖЕ САМАЯ ССЫЛКА HTTP://PROSTO-PONYATNO.RU, НО ОНА ОБЕРНУТА ТЕКСТОМ ИЛИ КАРТИНКОЙ, ВОТ ТАК: ГИПЕРССЫЛКА НА САЙТ ПРОСТО-ПОНЯТНО. ТО ЕСТЬ ЭТО КОНКРЕТНОЕ ТЕКСТОВОЕ ИЛИ ГРАФИЧЕСКОЕ ОФОРМЛЕНИЕ, В КОТОРОМ СОДЕРЖИТСЯ ССЫЛКА.

КАК УЗНАТЬ КУДА ВЕДЕТ ГИПЕРССЫЛКА?

- БЕЗОПАСНОСТЬ В ИНТЕРНЕТЕ ВАЖНОЕ ДЕЛО. ОБРАЩАЙТЕ ВНИМАНИЕ, КУДА ВЕДУТ ССЫЛКИ НА САЙТАХ, КОТОРЫМ ВЫ НЕ ДОВЕРЯЕТЕ.
	- КОГДА МЫ НАВОДИМ КУРСОР НА ЧАСТЬ ТЕКСТА ИЛИ КАРТИНКУ, ЯВЛЯЮЩИМИСЯ ГИПЕРССЫЛКОЙ, ТО В БРАУЗЕРЕ СЛЕВА ВНИЗУ ПОЯВИТСЯ СТРОЧКА С НАЗВАНИЕМ АДРЕСА:

#### Как определить гиперрсылку:

- Текст выделяется иначе
- Курсор меняет форму

Адрес ссылки смотреть внизу окна браузера

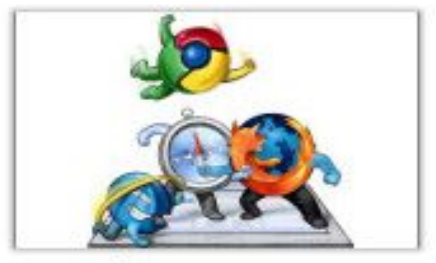

Какой браузер **JIVY LIM**  $?$  Kak высть браузер?

Как правильно выбрать браузер, чем не стоит пользоваться ■0 ⊙ 44

prosto-ponyatno.ru/articles/kakoj-brauzer-luchshij-kak-vybrat-brauzer/